Inter-VLAN RoutingVLAN

# Inter-VLAN Routing

Oleh : Akhmad Mukhammad

## Objektif

- Memahami bagaimana lalu lintas data antar VLAN dalam network
- Mengkonfigurasi routing inter-VLAN pada router agar komunikasi antar user dalam VLAN yang berbeda dapat berjalan lancar.
- **□** Troubleshoot masalah-masalah umum yang timbul dalam koneksi inter-VLAN.

### Inter-VLAN Routing?

Inter-VLAN Routing, proses mem-forward trafik network dari satu VLAN ke VLAN yang lain memanfaatkan device layer 3 (Router).

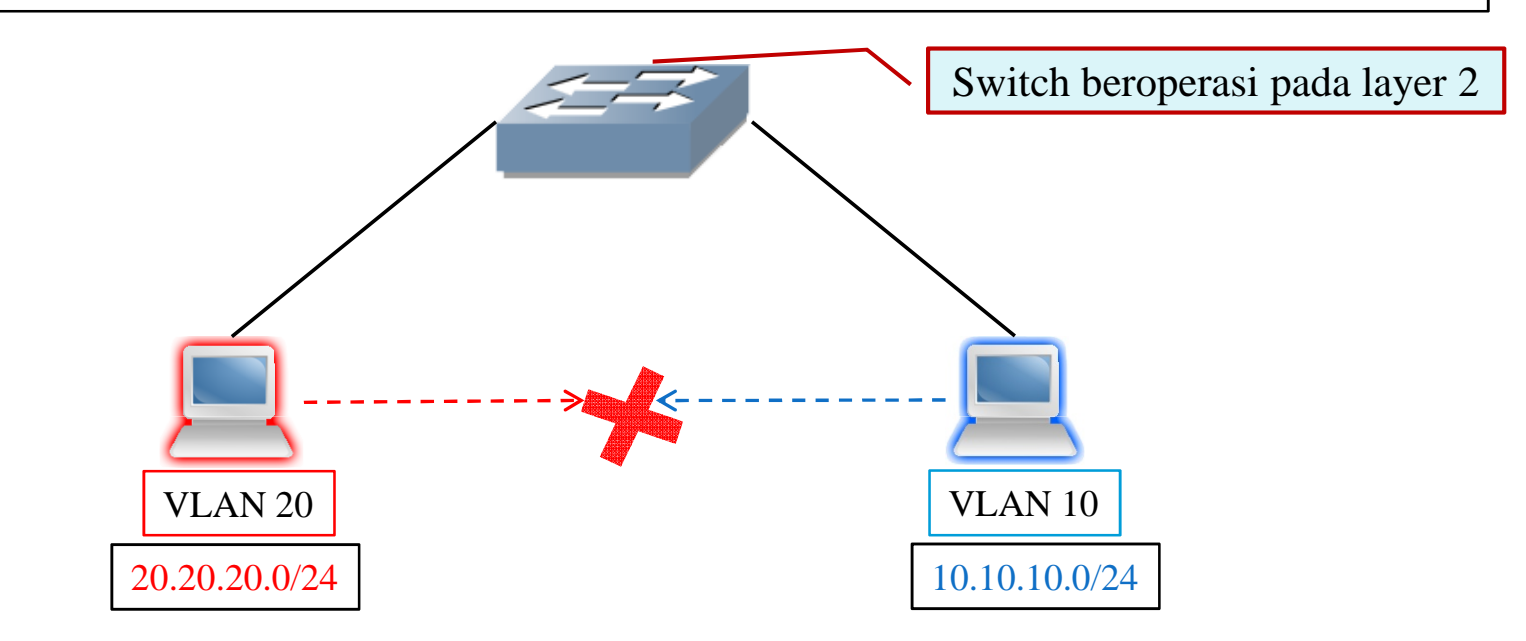

- $\Box$ Setiap VLAN merupakan 1 network (subnet/broadcast domain) tersendiri.
- $\Box$ By default, komputer-komputer dalam VLAN yang berbeda tidak bisa saling berkomunikasi.
- $\Box$ Diperlukan device layer 3 (Router) untuk menghubungkan trafik data antar VLAN.

©2010, comlabs.itb.ac.id

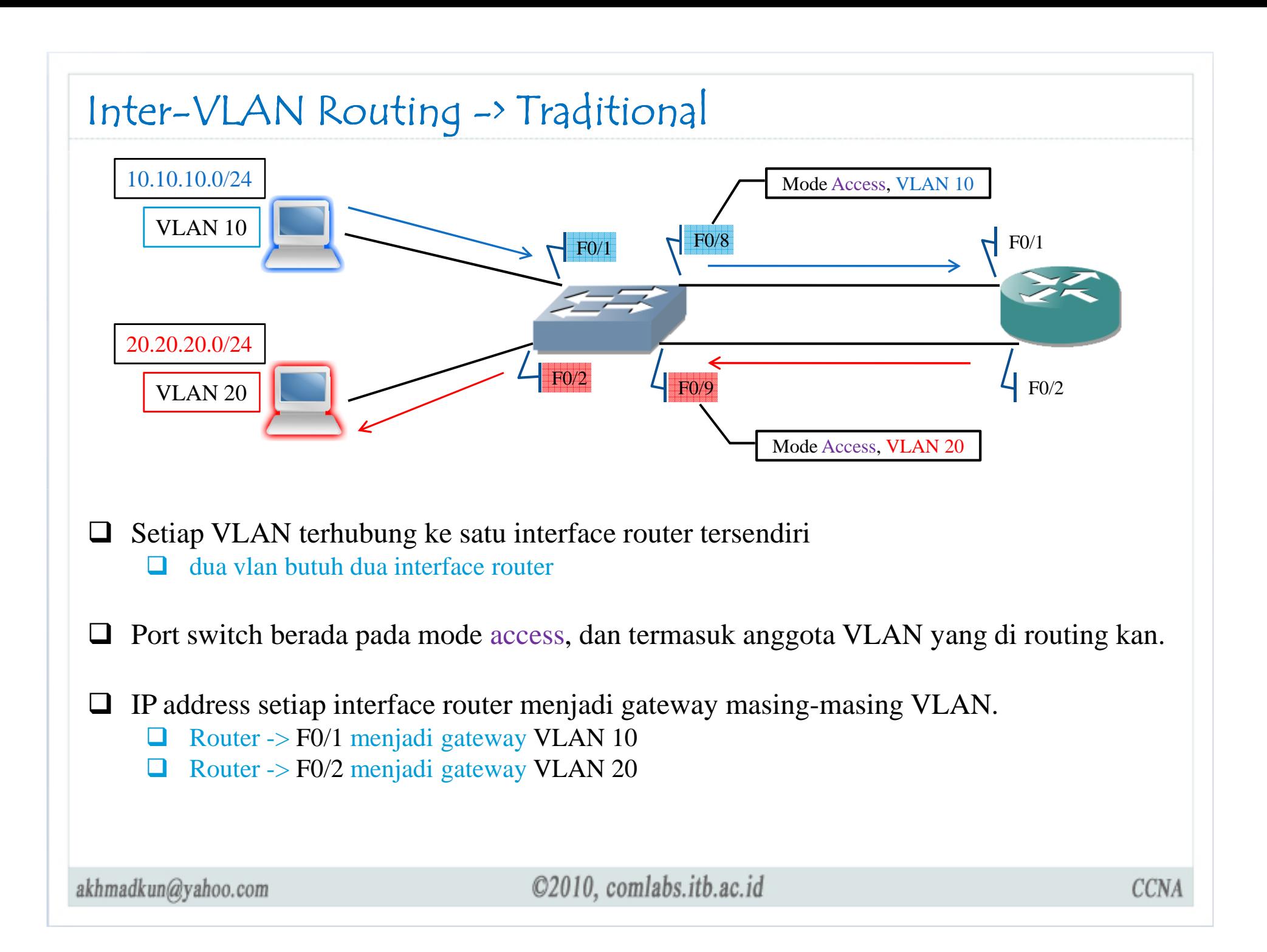

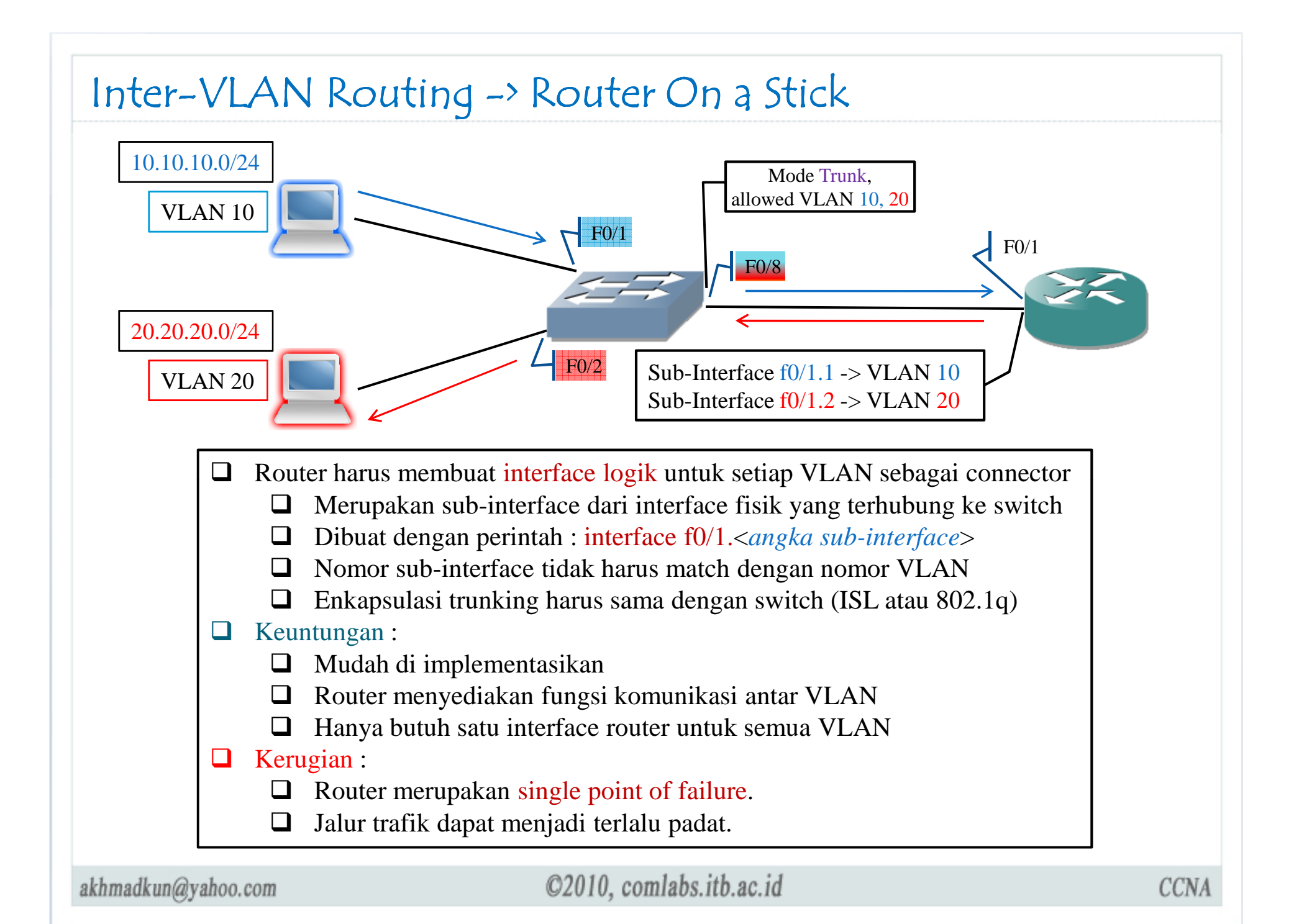

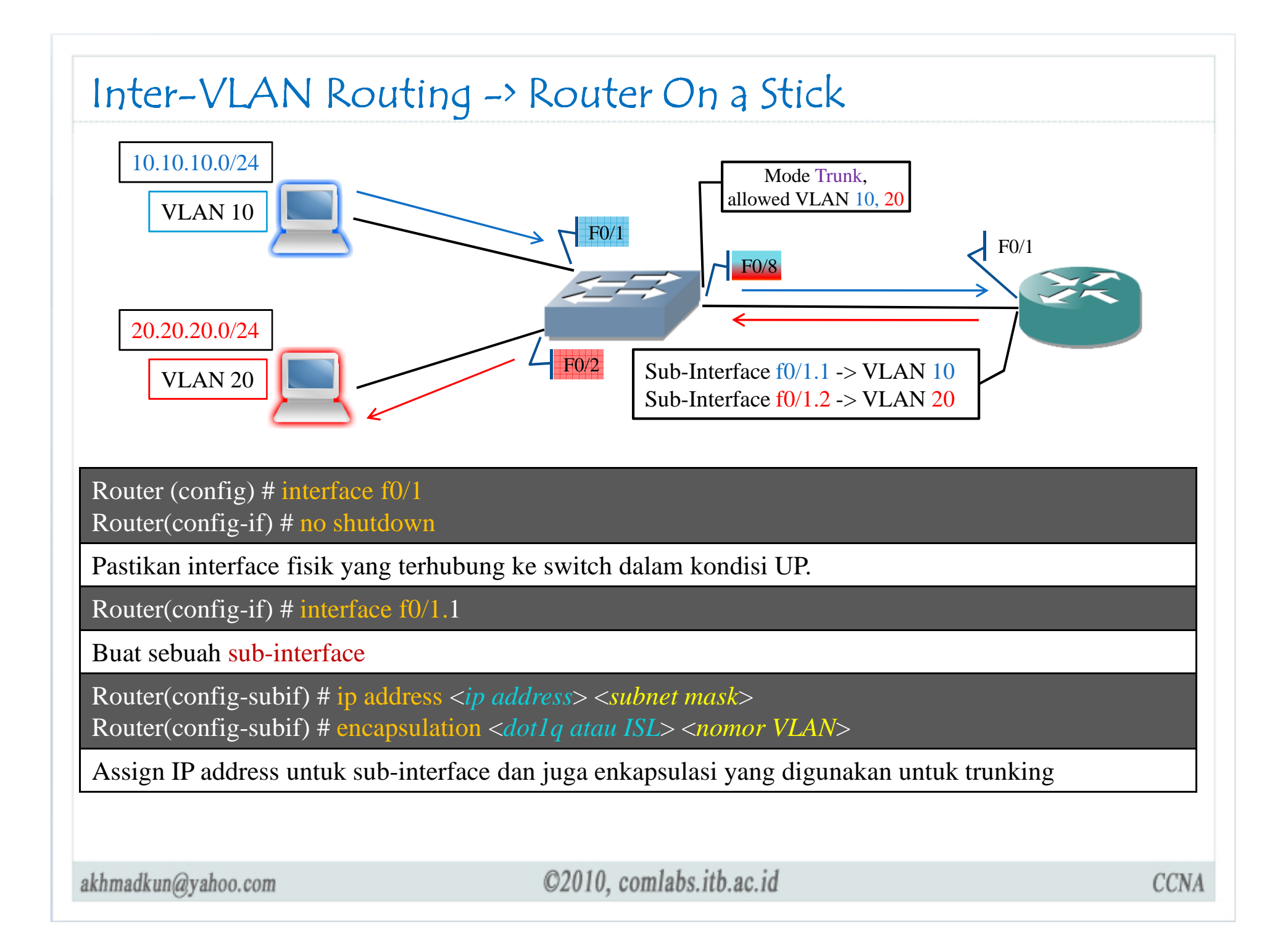

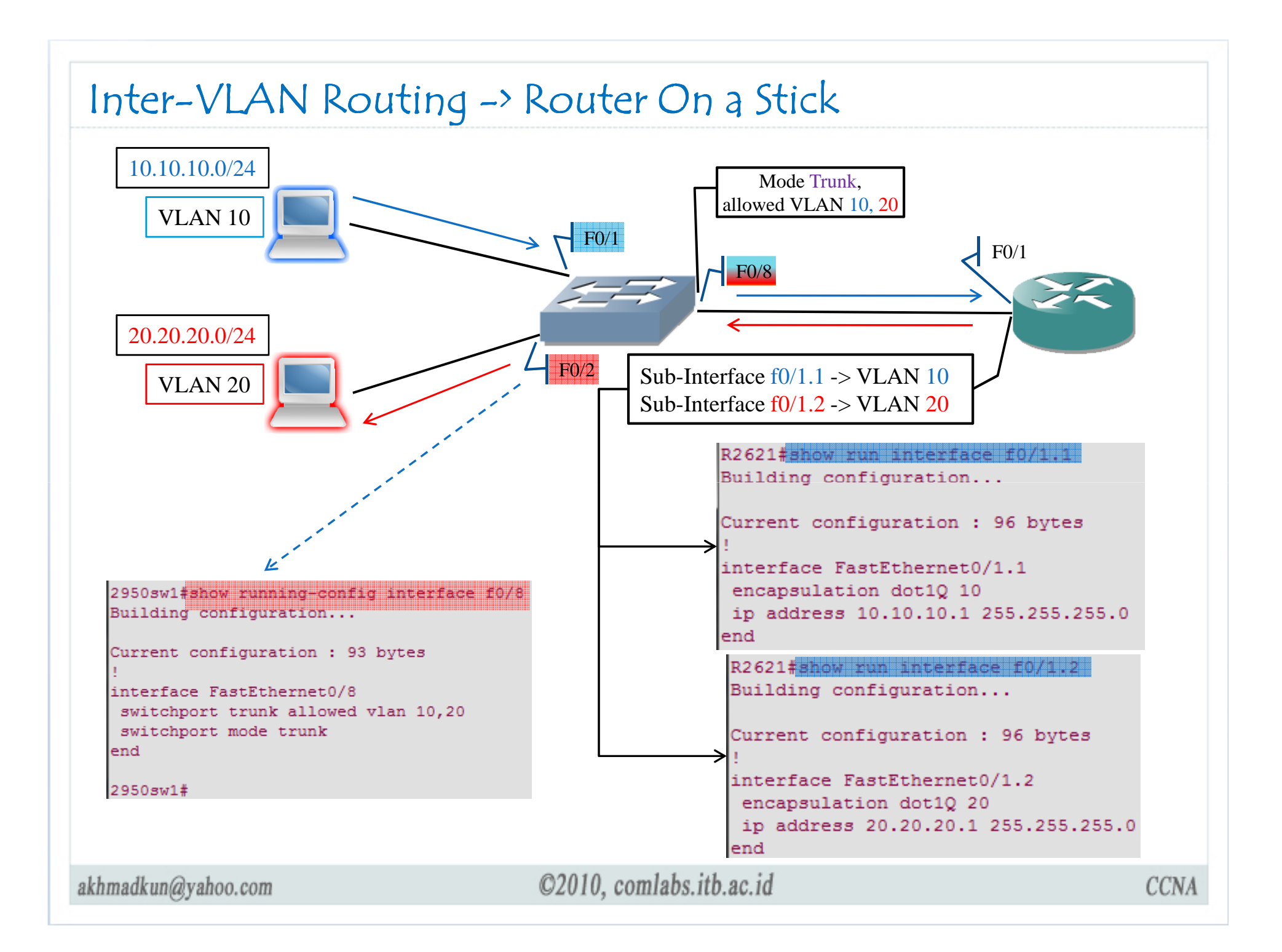

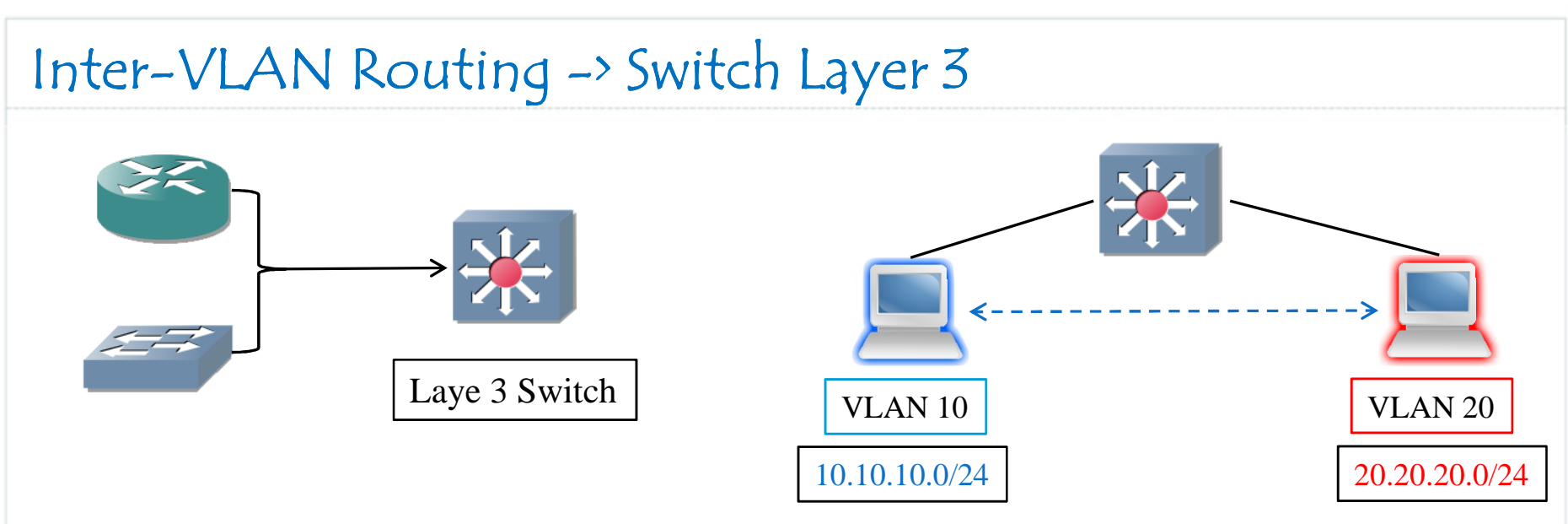

- $\Box$ Switch Layer 3 mengkombinasikan fungsi routing dari router ke dalam switch
- $\Box$ Tidak perlu lagi router untuk komunikasi antar VLAN
- $\Box$ Switch Layer 3 lebih cepa<sup>t</sup> daripada Router.
- $\Box$ Contoh : Cisco Catalyst 3550/35560, 4500, 6500
- $\Box$ Caranya adalah dengan membuat switched virtual interface (SVI) untuk setiap VLAN.

#### SWITCH(config)#interface vlan <sup>10</sup> SWITCH(config-if)#ip address 10.10.10.1 255.255.255.0SWITCH(config-if)#exit SWITCH(config)#interface vlan <sup>20</sup> SWITCH(config-if)#ip address 20.20.20.1 255.255.255.0SWITCH(config-if)#end

### SWITCH#show ip routeGateway of last resort is not set20.0.0.0/24 is subnetted, 1 subnets $C = 20.20.20.0$  is directly connected, Vlan20 10.0.0.0/24 is subnetted, 1 subnetsC 10.10.10.0 is directly connected, Vlan10

©2010, comlabs.itb.ac.id

# Terima Kasih

Terima Kasih